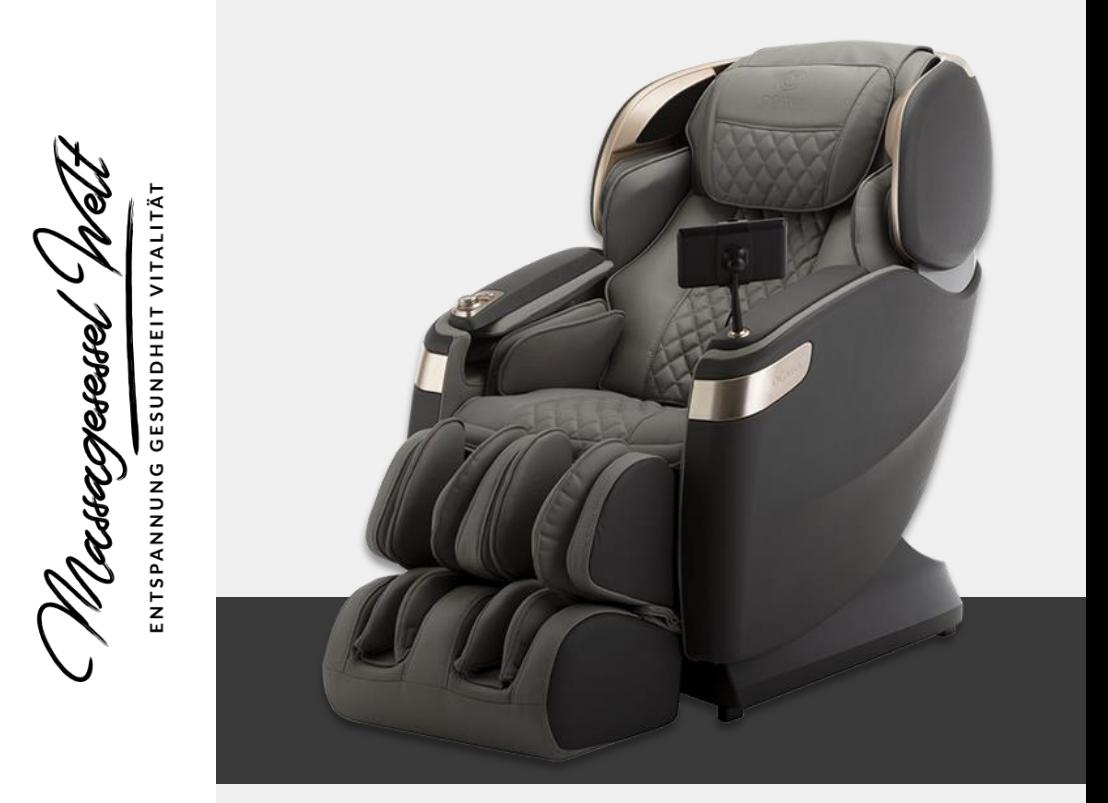

## OGAWA MASTER DRIVE PLUS

# MASSAGESESSEL

# OGAWA MASTER DRIVE PLUS MASSAGESESSEL

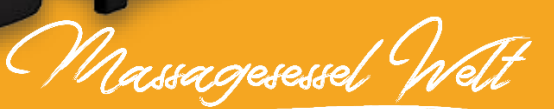

SPANNUNG GESUNDHEIT VITALITÄT

Massagesessel Welt

# **Inhaltsverzeichnis**

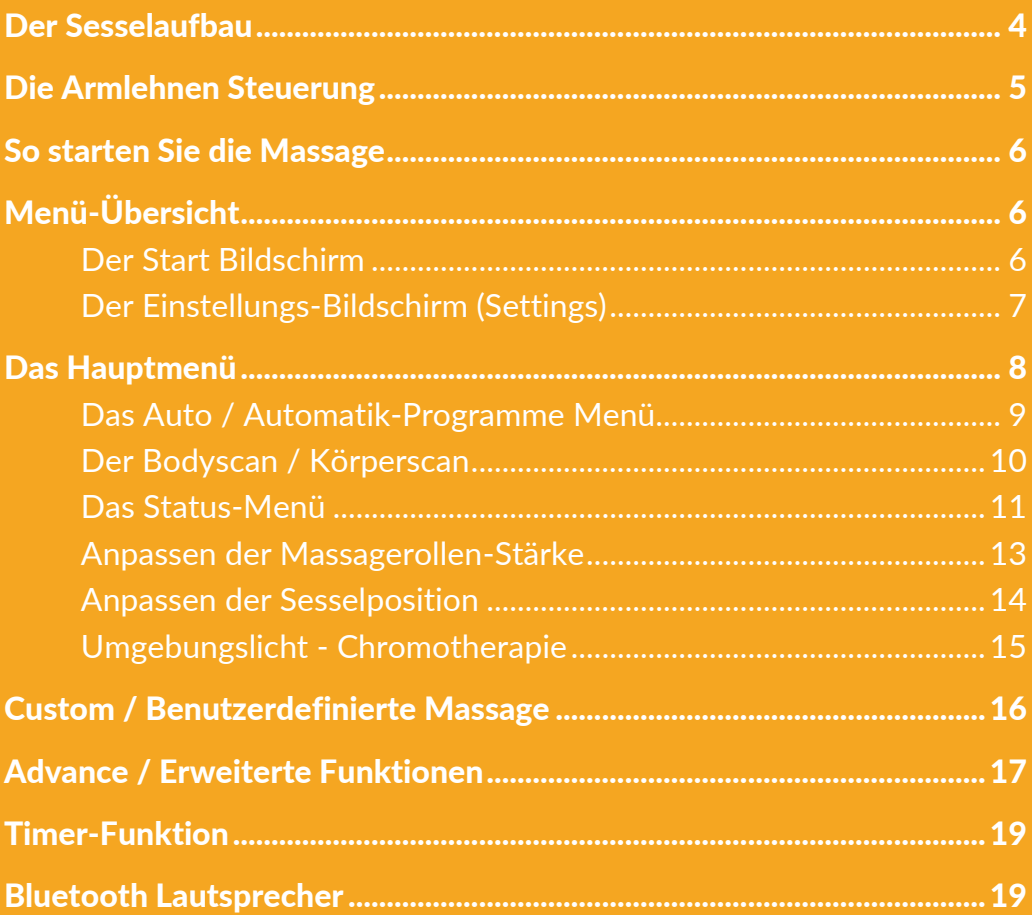

Massagesessel

ENTSPANNUNG GESUNDHEIT VITALITÄT

## <span id="page-3-0"></span>Der Sesselaufbau

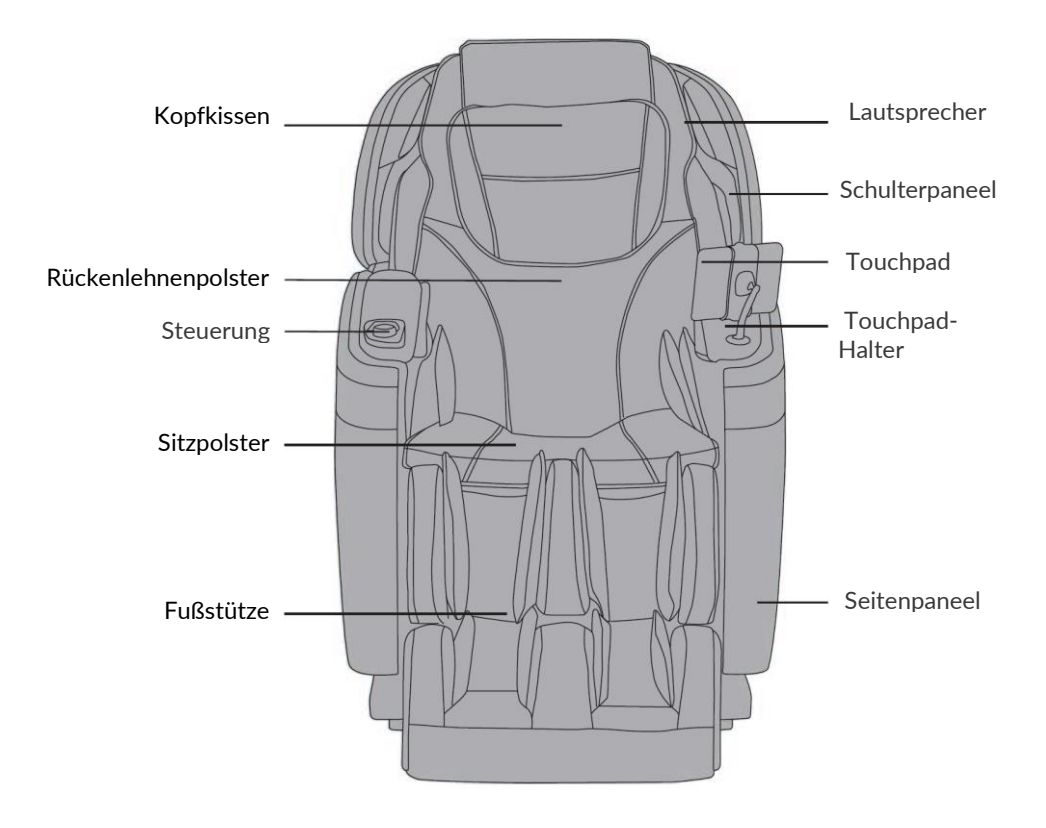

'A*assac*resesse

NTSPANNUNG GESUNDHEIT VIT

## <span id="page-4-0"></span>Die Armlehnen Steuerung

In der der rechten Armlehne befinden sich Kurzwahltasten, die häufig genutzte Funktionen mit einem einfachen Knopfdruck bedienen lassen:

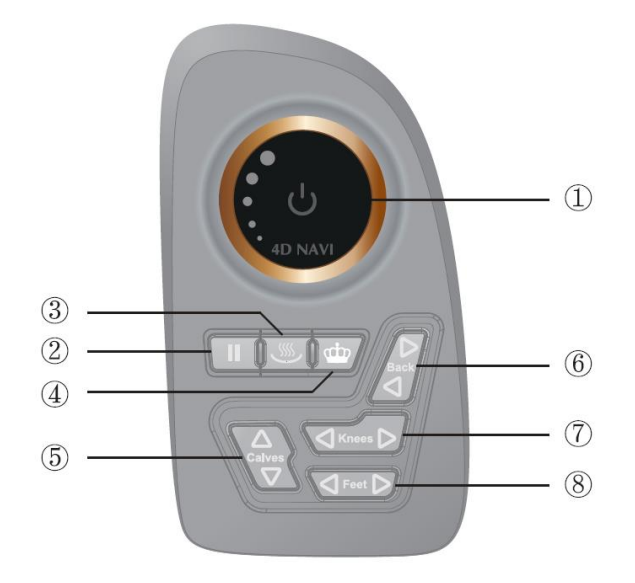

1. **[Power] / [An/Aus Taste]:** 1 Sekunde lang drücken, um den Massagesessel zu aktivieren, erneut 1 Sekunde lang drücken, um die Funktion des Massagesessels zu beenden.

**[4D Navi] / [4D-Stärken-Drehrad]:** Im Uhrzeigersinn drehen, um die 4D-Stärke der Massagerollen zu erhöhen, gegen den Uhrzeigersinn, um sie zu verringern.

- 2. **[II] / [Pause-Taste]:** Drücken Sie die Taste, werden alle Massagefunktionen vorübergehend gestoppt, drücken Sie erneut, um das Massageprogramm fortzusetzen.
- 3. **[Heizung]:** Drücken Sie die Taste, die Heizung wird aktiviert, drücken Sie erneut, um sie zu beenden.
- 4. **[Masters Choice]:** Die Kurzwahltaste für das automatische Massageprogramm Masters Choice.
- 5. **[Fußstütze anheben/senken]:** Pfeil nach oben drücken, die Fußstütze wird angehoben, Pfeil nach unten drücken, die Fußstütze wird abgesenkt.
- 6. **[Rückenlehne anheben/senken]:** Drücken Sie auf den oberen Pfeil, um die Rückenlehne anzuheben, drücken Sie auf den unteren Pfeil, um die Rückenlehne wieder zu senken.
- 7. **[Obere Fußstütze (Knie/Waden) ausfahren/einfahren]:** Pfeil nach links drücken, Fußstütze ausfahren, Pfeil nach rechts drücken, Fußstütze einfahren.
- 8. **[Untere Fußstütze ausfahren/einfahren]:** Pfeil nach links drücken, Fußstütze ausfahren, Pfeil nach rechts drücken, Fußstütze einfahren.

'Nassacresesse

NUNG GESUNDHEIT VI

## <span id="page-5-0"></span>So starten Sie die Massage

- Stellen Sie sich, dass der Netzschalter eingeschalten ist.
- اللطة ا Drücken Sie das Drehrad in der Armelehnen Steuerung 1 Sekunde lang, um den Massagesessel zu aktivieren. Die Rückenlehne neigt sich nach hinten, und die Fußstütze bewegt sich nach oben.
- Drücken Sie nun eine der Automatikprogramm-Tasten in der Armlehnen Steuerung oder am Touchpad. Die Massagerollen beginnen nun mit der automatischen Körperabtastung inkl. Schultererkennung (Körperscan).

## <span id="page-5-1"></span>Menü-Übersicht

### <span id="page-5-2"></span>Der Start Bildschirm

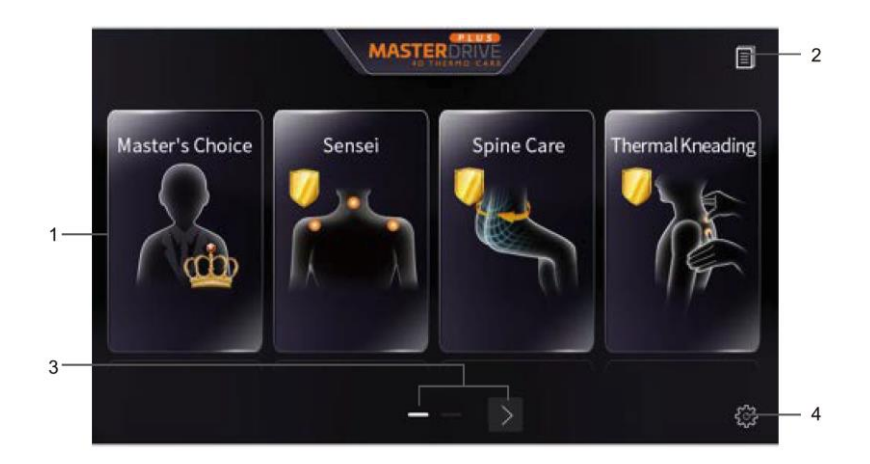

- 1. **Automatik Massageprogramme:** Masters Choice, Sensei, Wirbelsäulenpflege und Thermokneten. Berühren Sie das Symbol, um mit der Massage zu starten.
- 2. **Benutzerhandbuch:** Eine schnelle Erklärung der Funktion des Massagesessels (in englischer Sprache).
- 3. **Nächste Seite:** Berühren Sie den Pfeil, um zur nächsten Seite, dem. Hauptmenü zu gelangen.
- 4. **Einstellungen:** Erlaubt dem Benutzer, eigene Einstellungen für Sprache, Sprachausgaben, Helligkeit und den Schlafmodus vorzunehmen.

,<br>Uassaqesesse

**NUNG GESUNDHEIT VITA** 

### <span id="page-6-0"></span>Der Einstellungs-Bildschirm (Settings)

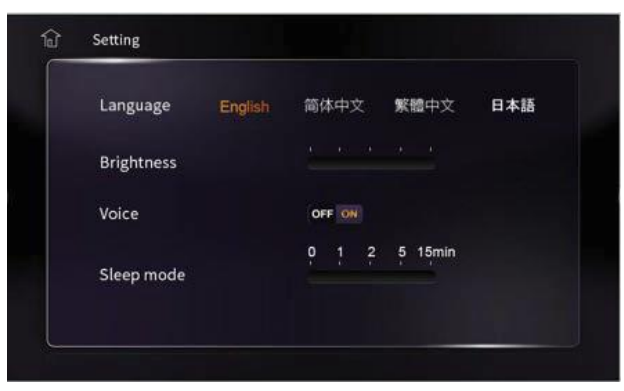

**[Language] / [Sprache]:** Wählen Sie eine gewünschte Sprache.

**[Brightness] / [Helligkeit]:** Wählen Sie die gewünschte Helligkeit der Bildschirmanzeige.

**[Voice] [Sprachausgabe]:** Schalten Sie die Sprachausgabe Ein [ON ] bzw. Aus [OFF].

**[Sleep mode] / [Bildschirmschoner]:** Wählen Sie nach wieviel Minuten der Nichtbenutzung des Touchpads dieses

Nach erfolgter Einstellung berühren Sie die Home-Taste in der linken oberen Ecke, um zur Hauptseite zurückzukehren.

Massagesessel

ENTSPANNUNG GESUNDHEIT VITALITÄ

## <span id="page-7-0"></span>Das Hauptmenü

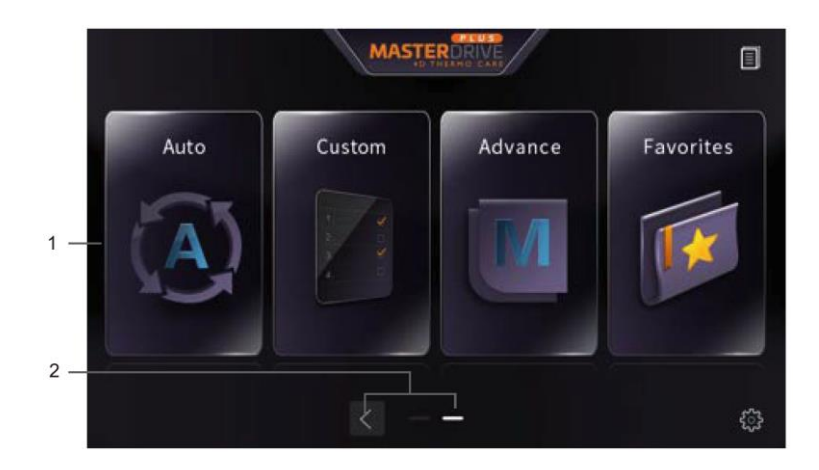

- 1. Im Hauptmenü verfügbare Untermenüs: **[Auto]:** Automatik-Programme **[Custom]:** Benutzerdefinierte-Massage **[Advance]:** Erweiterte-Funktionen **[Favorites]:** Favoriten
- 2. **[Pfeilsymbol]:** Um zur Startseite zurückzukehren.

Nassagesesse

### <span id="page-8-0"></span>Das Auto / Automatik-Programme Menü

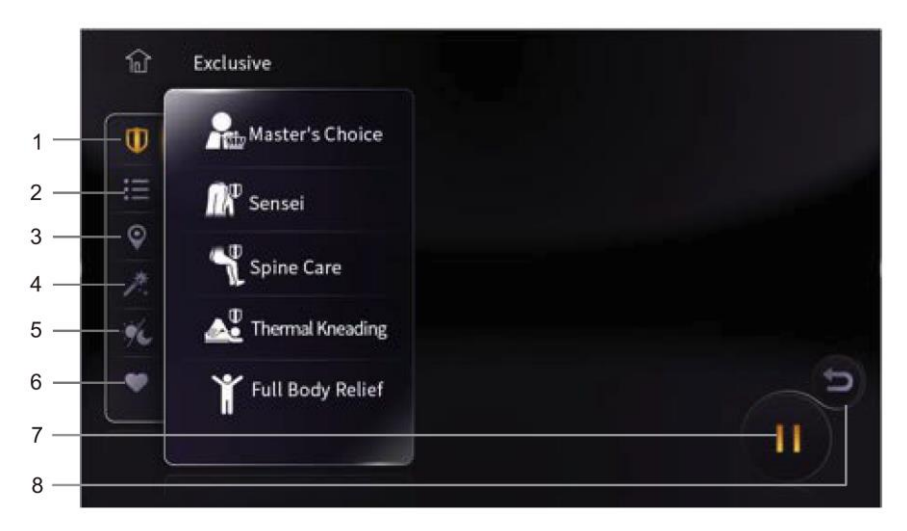

- 1. **Exklusive Massageprogramme:** Masters Choice, Sensei, Thermokneten, Ganzkörperentlastung, Wirbelsäulenpflege.
- 2. **Thematisches Massageprogramm:** Office-Pro, Der Sportler, Text-Nacken, Wohlfühlen, Der Reisende, Einkaufen und Entspannen.
- 3. **Massageprogramme mit Ursprung:** Balinesisch, Chinesisch, Thai.
- 4. **Vorteilhaftes Massageprogramm:** Tiefengewebsmassage, Durchblutung, Energieschub, Formen und Tönen, Gelenkpflege, Schönheitspflege.
- 5. **Landschaftsmassageprogramm:** AM Routine, Regenerieren, Süßer Traum.
- 6. **Favoriten:** Eigene Sammlung von Lieblings-Massageprogrammen.
- 7. **[II] / [Pause-Symbol]:**, das Massageprogramm wird vorübergehend unterbrochen. Berühren Sie es erneut, um die Massage fortzusetzen.
- 8. **[Zurück-Symbol]:** um zum Massagestatus zurückzukehren.

Massagesesse

**ENTSPANNUNG GESUNDHEIT VITA** 

### <span id="page-9-0"></span>Der Bodyscan / Körperscan

Nach der Aktivierung eines beliebigen Automatikprogramms wird vor dem Beginn der Massage zunächst der Körperscan durchgeführt.

**Bemerkung:** Bitte sitzen Sie in der richtigen Körperhaltung (tief im Sitz, die Oberschenkel aufliegend, den Kopf auf der Rückenlehne), um Fehler beim Scannen zu vermeiden.

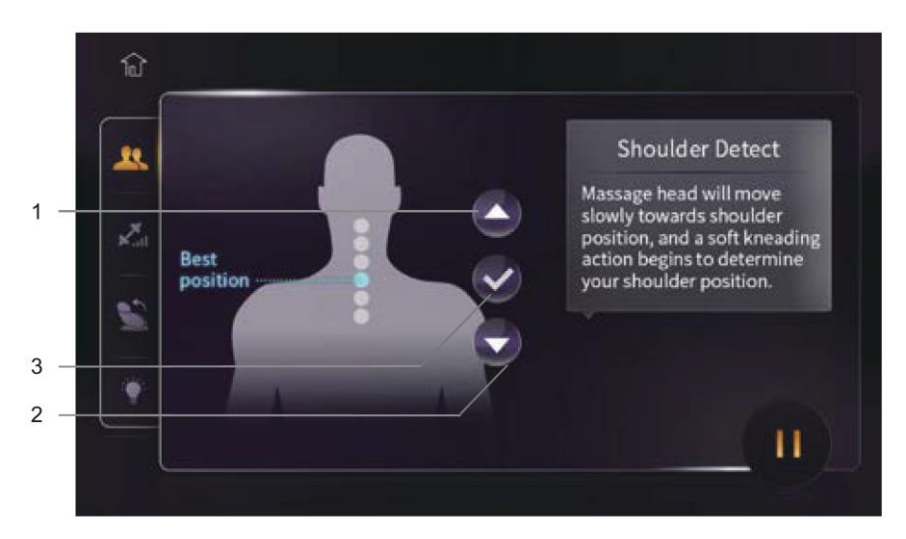

Nach dem Scannen wechselt die Seite zur Schultererkennung, die es dem Benutzer ermöglicht, eine Anpassung der Einstellung vorzunehmen, wenn er das Gefühl hat, dass die Schulterposition für ein besseres Gefühl angepasst werden muss. Der Benutzer kann das [UP]-Symbol 1 oder das [DOWN]-Symbol 2 berühren, um die Einstellung vorzunehmen, oder das [√]-Symbol 3 zur Bestätigung berühren.

**Bemerkung:** Das Massageprogramm wird automatisch gestartet, wenn innerhalb von 10 Sekunden kein Signal empfangen wird. Im Anschluss wird die Massagestatusseite angezeigt.

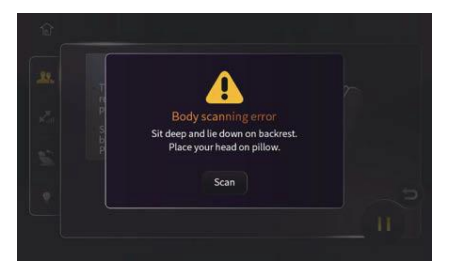

Wenn beim Scannen ein Fehler aufgrund einer falschen Sitzhaltung oder ohne Benutzer festgestellt wird, erscheint dieses Fenster. Bitte korrigieren Sie die Körperhaltung und berühren Sie dann das Symbol [Scan], um einen weiteren Körperscan durchzuführen.

Massagesessel

ENTSPANNUNG GESUNDHEIT VITALIT.

### <span id="page-10-0"></span>Das Status-Menü

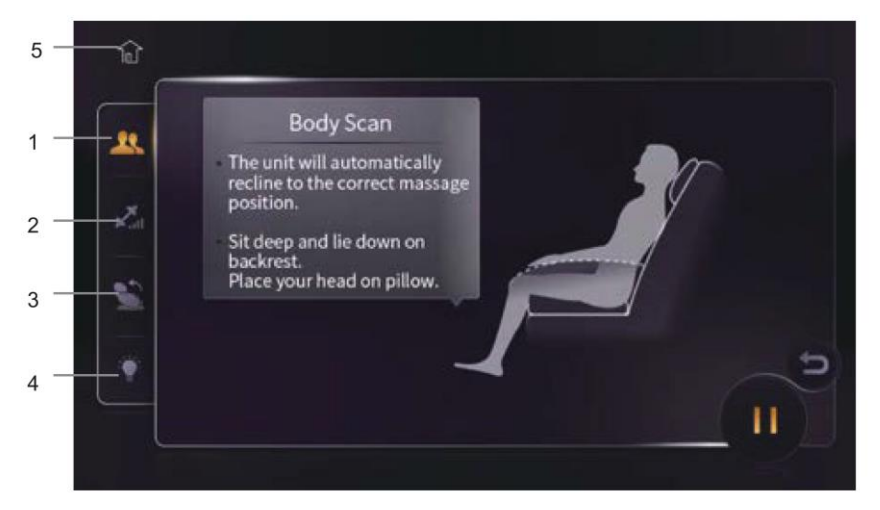

#### **Die Symbole für den Massagestatus lauten:**

- 1) Status
- $(2)$ Einstellung der Massagerollen-Stärke
- Einstellung des Sesselposition 3)
- Umgebungslicht
- 5) Zurück zur Startseite

(Massagesessel

ENTSPANNUNG GESUNDHEIT VITA

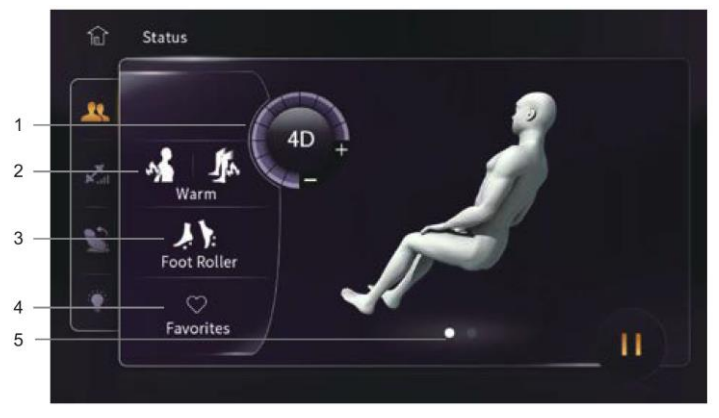

- 1. **[4D]- Symbol 1 :** berühren Sie .<sup>1</sup>", um die 4D Stärke zu verringern, berühren Sie .<sup>1</sup>", um 4D Stärke zu erhöhen
- 2. **[Warm] — Symbol 2:** Berühren Sie es, um die Wärme auf der Rolle und dem Knie zu aktivieren, berühren Sie es erneut, um die Funktion zu deaktivieren.
- 3. **[Fußrolle] — Symbol 3:** Berühren Sie das Symbol, um die Fußrollenfunktion zu aktivieren, und berühren Sie es erneut, um die Funktion zu deaktivieren.
- 4. **[Favoriten] — Symbol 4:** Erlaubt es dem Benutzer, sein bevorzugtes Autoprogramm zu speichern. Der Benutzer kann sein Lieblingsprogramm hier direkt nach dem Speichern genießen.

**Bemerkung:** Um das Programm in den Favoriten zu löschen, tippen Sie erneut auf das Favoritensymbol an der ursprünglichen Position.

5. Die Position und der Status der laufenden Massage können auch durch Berühren des menschlichen Körpers oder des Punktes darunter überprüft werden.

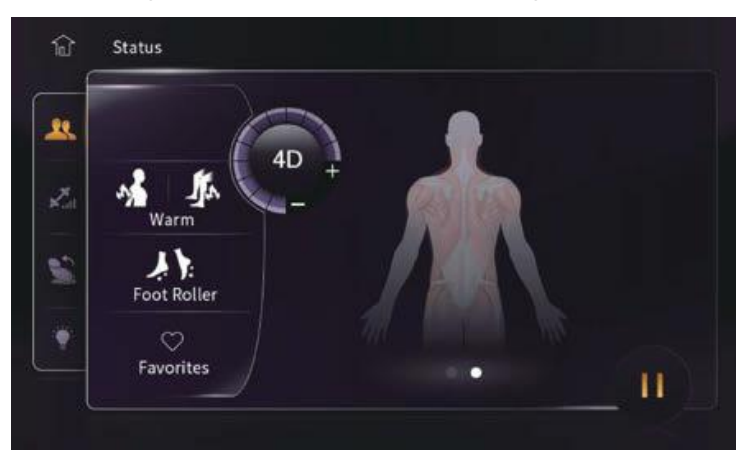

Nassagesesse

**TSPANNUNG GESUNDHEIT VITA** 

### <span id="page-12-0"></span>Anpassen der Massagerollen-Stärke

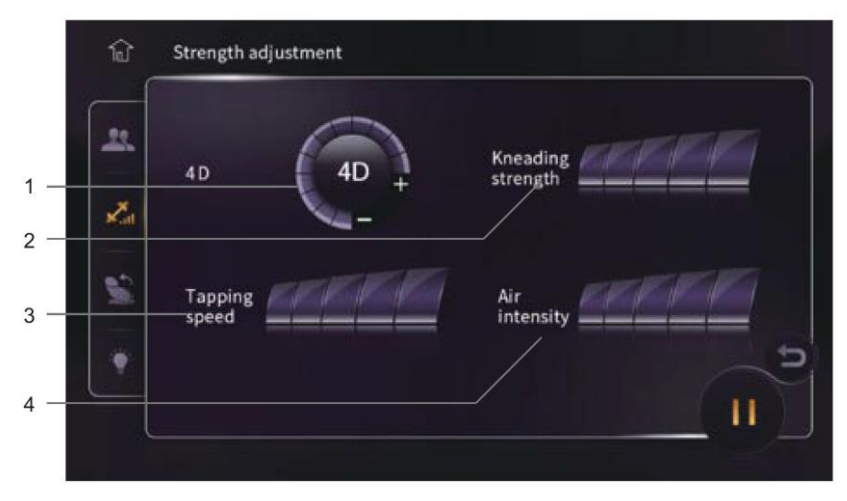

Es stehen folgende Funktionen für die Einstellung der Stärke zur Verfügung:

- 1. **[4D]:** berühren Sie "-", um die 4D Stärke der Rollenmassage zu verringern, berühren Sie "+", um die 4D Stärke zu erhöhen.
- 2. **[Kneading strength] / [Knetstärke]:** Berühren Sie ein Symbol für die Stärke der Knetmassage (nicht bei anderen Massagetechniken verfügbar) in Stufe von 1 bis 5.
- 3. **[Tapping speed] / [Klopfgeschwindigkeit]:** Berühren Sie ein Symbol für die Geschwindigkeitsstufe der Klopfmassage (nicht bei anderen Massagetechniken verfügbar) von 1 bis 5.
- 4. **[Air intensity] / [Luftintensität]**: Berühren Sie ein Symbol, um eine Intensitätsstufe der Airbags von 1 bis 5 auszuwählen.

Massagesessel

ENTSPANNUNG GESUNDHEIT VITAL

### <span id="page-13-0"></span>Anpassen der Sesselposition

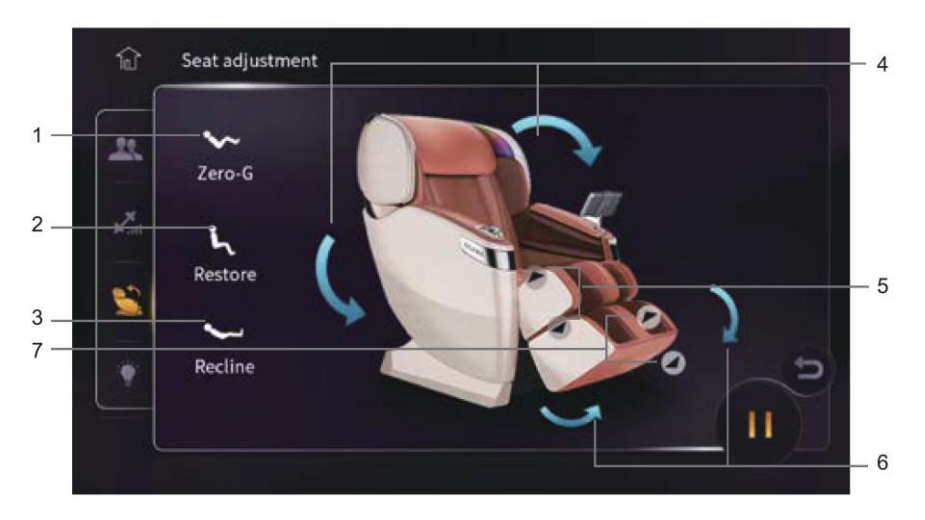

- 1. **[Zero-G] / [Schwerelosigkeit]:** Aktivieren der Schwerelosigkeitsposition
- 2. **[Restore] / [Aufrichten]:** Massagesessel in aufrechte Position bringen
- 3. **[Recline] / [Absenken]:** Rückenlehne absenken und Fußstütze anheben
- 4. Rückenlehne absenken / aufrichten
- 5. Obere Fußstütze / Waden / Knie ausfahren/einziehen
- 6. Fußstütze anheben/senken
- 7. Untere Fußstütze ausfahren/einziehen

I*assac*jesessei

NNUNG GESUNDHEIT VITA

### <span id="page-14-0"></span>Umgebungslicht - Chromotherapie

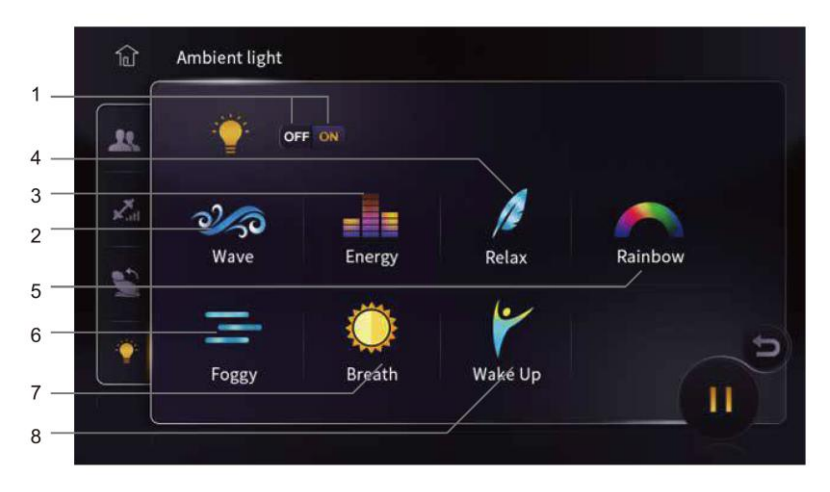

#### 1. **Umgebungslicht [EIN/AUS]**

Abhängig des gewählten Automatikprogrammes ist ein Umgebungslichtvariante vorprogrammiert.

- 2. **[Wave]:** Masters Choice, Der Reisende, Chinesisch, Formen und Tönen
- 3. **[Energy]:** Stressabbau, OfficePRO, Thai
- 4. **[Relax]:** Text-Nacken, Balinesisch, Tiefengewebsmassage
- 5. **[Rainbow]:** Wirbelsäulenpflege, Einkaufen und Entspannen, Kreislauf
- 6. **[Foggy]:** Wohlfühlen, Schönheitspflege, Süßer Traum
- 7. **[Breath]:** Gelenkpflege, 4D Spa, Regenerieren
- 8. **[Wake up]:** Der Sportler, Energieschub, AM-Routine

Massagesessel Wel

## <span id="page-15-0"></span>Custom / Benutzerdefinierte Massage

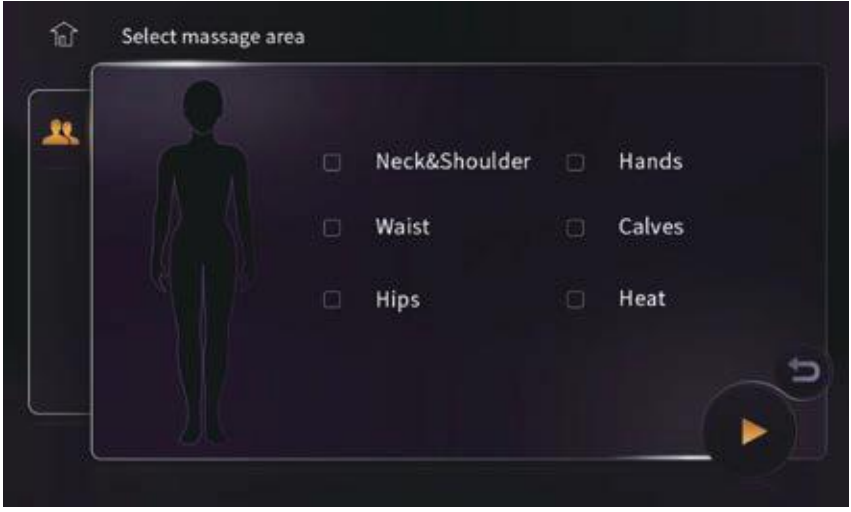

Der Benutzer kann eine oder mehrere Körperregionen auswählen, um ein manuelles Programm zu erstellen:

> **[Neck&Shoulder]:** Nacken & Schulter **[Waist]:** Taille **[Hips]:** Hüften **[Hands]:** Hände **[Calves]:** Waden

und wählen, ob die Heizung aktiviert sein soll:

**[Heat]:** Wärme

drücken Sie  $\bullet$ , um die Massage zu starten.

Massagesessel

**CONTRACT OF SPANNUNG GESUNDHEIT VITA** 

## <span id="page-16-0"></span>Advance / Erweiterte Funktionen

Hier können sehr individuell Massagetechnik und weitere Funktionen als ein Programm zur Massage kombiniert werden.

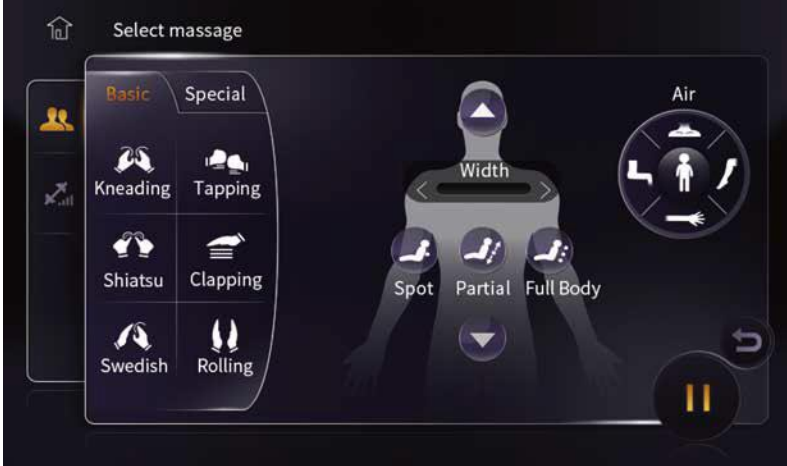

#### **Menü [Basic]:**

Wahl der Massagetechnik:

[Kneading] / Kneten

[Shiatsu] / [Shiatsu]

[Swedish] / [Schwedisch]

[Tapping] / [Klopfen]

[Clapping] / [Klatschen]

[Rolling] / [Rollen]

Einstellen der Massagebreite:

[With] / [Weite]

Massagesessel

ENTSPANNUNG GESUNDHEIT VITALITĂ

Wahl des Massagebereich mit Rollenmassage:

[Spot] / [Punkt] [Partial] / [Region] [Full Body] / [Ganzkörper

Mit den Pfeiltasten [Aufwärts] und [Abwärts] kann die Position der [Spot] bzw. [Region] Massage angepasst werden.

Wahl des Massagebereich mit Airbags:

[Schultern]

[Arme]

[Gesäß]

[Beine+Füße]

#### **Menü [Special]**

Die verfügbaren Funktion im Special-Menü:

[Fußrolle]

[Lendenwirbelsäule]

[Kniepflege],

[Schulter 4D].

Symbol [Pause] und [Return].

*Massagesessel* 

ENTSPANNUNG GESUNDHEIT VITA

### <span id="page-18-0"></span>Timer-Funktion

Die Massage wird automatisch beendet, wenn die Zeit abgelaufen ist.

- Das Fußteil wird automatisch heruntergefahren.
- Die Massagerollen fahren in die Grundposition.
- Die Rückenlehne wird nicht automatisch angehoben. Wenn das Touchpad ausgeschaltet wurde, drücken Sie die Taste EIN/AUS, um die Rückenlehne anzuheben.

## <span id="page-18-1"></span>Bluetooth Lautsprecher

Die Lautsprecher des Massagesessel können über Bluetooth verbunden werden. Aktivieren Sie dazu Bluetooth Ihres Handys, dann wählen Sie das Bluetooth-Gerät des Massagesessels, nachdem es mit den Lautsprechern des Massagesessels gekoppelt ist, nun starten Sie die Musikausgabe an Ihrem Handy und die Ausgabe erfolgt über die Lautsprecher des Massagesessels.

**Das Passwort für die Bluetooth-Verbindung lautet "9999".** 

Massagesessel Welt

ENTSPANNUNG GESUNDHEIT VITALITÄT

#### Adresse:

Massagesessel Welt P4P Solutions GmbH Max-Holder-Str. 25 73630 Remshalden Deutschland

#### Kontakt:

www.massagesesselwelt.de info@massagesesselwelt.de

Änderungen und Irrtümer vorbehalten.

Version: 1.00 DE